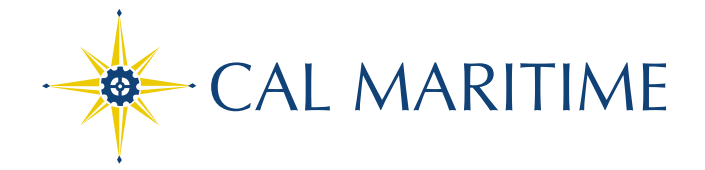

## How to allow Pop-up?

Most browser by default block pop-up windows. But sometime Pop-up are needed for legitimate website and web applications to function as designed (like PeopleSoft).

To enable Pop-up, please following the instructions below for the browser of your choice.

For CalMaritime, the site to allow are:

- csum.edu
- calstate.edu

For Chrome: <https://support.google.com/chrome/answer/95472?co=GENIE.Platform%3DDesktop&hl=en>

For Firefox: [https://support.mozilla.org/en-US/kb/pop-blocker-settings-exceptions](https://support.mozilla.org/en-US/kb/pop-blocker-settings-exceptions-troubleshooting?redirectlocale=en-US&redirectslug=Pop-up+blocker)[troubleshooting?redirectlocale=en-US&redirectslug=Pop-up+blocker](https://support.mozilla.org/en-US/kb/pop-blocker-settings-exceptions-troubleshooting?redirectlocale=en-US&redirectslug=Pop-up+blocker)

For Internet Explorer: [https://support.microsoft.com/en-us/help/17479/windows-internet-explorer-11](https://support.microsoft.com/en-us/help/17479/windows-internet-explorer-11-change-security-privacy-settings) [change-security-privacy-settings](https://support.microsoft.com/en-us/help/17479/windows-internet-explorer-11-change-security-privacy-settings) > Select Pop-up Blocker

For Safari:<https://discussions.apple.com/thread/4271925?start=0&tstart=0>

The California State University: Bakersfield Channel Islands Chico Dominguez Hills East Bay Fresno Fullerton Humboldt Long Beach Los Angeles Maritime Academy Monterey Bay - Northridge - Pomona - Sacramento - San Bernardino - San Diego - San Francisco - San Jose - San Luis Obispo - San Marcos - Sonoma - Stanislaus